# 鹿屋市電子入札用電子証明書(ICカード)

届出手順書

# 令和2年2月 鹿屋市 総務部 財政課

## 1 はじめに (電子入札システムと ICカードについて)

鹿屋市では、鹿児島県及び県内の市町村と電子入札システムの共同利用を行っており、平成21 年度に条件付一般競争入札の一部を対象に導入して以降、これまで段階的に運用拡大を図ってお ります。

電子入札とは、「インターネットを介して入札参加ができる」システムのことで、自分の会社 から入札書等の提出を行えるため、移動コストや人件費の削減につながります。

この「離れた場所からでも入札を行えること」が電子入札の最大のメリットですが、離れた場 所からでも入札書を、「安全」で「確実」にやりとりをする仕組みとして、電子入札ではICカ ードを用いた「電子認証」を利用しています。

ICカードは、入札書の暗号化や書類の作成者を証明する「電子署名」に利用されるもので、 インターネットで使用する「社印」のようなものです。

県と共同開発した電子入札システムは、「電子入札コアシステム」を利用して構築しているの で、コアシステムに対応した認証局が発行したものならば、どの会社のICカードでも利用が可 能となっています。

また、既に国及び鹿児島県等の実施する電子入札でICカードを取得している場合は、名義の 確認が必要ですが、そのカードを鹿屋市の電子入札でもご利用いただけます。

ただし、カードを購入しただけでは鹿屋市の電子入札には参加できない仕組みとなっているた め、鹿屋市の電子入札に参加する場合は、鹿屋市に会社で利用するICカードの届出を行い、登 録番号の交付を受ける必要があります。これは、会社の印鑑証明書を届け出る作業に相当すると 考えてください。

本書では、鹿屋市へのICカードの登録手順について解説します。

2 電子入札システム利用開始までの流れ

鹿屋市の実施する電子入札に参加するまでの準備には、次のような作業が必要となります。

1 機器・環境の準備 パソコン、インターネット、ICカード及びカードリーダーなど電子入札に必要な機器・ 環境を準備します。(かごしま県市町村電子入札システムポーサルタイトの「システムの設 定」をご覧ください。)

ICカードはセットアップ作業が必要です。

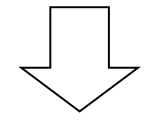

2 ICカード届出・利用者登録番号の取得(本書) 取得したICカードを鹿屋市へ届け出てシステムの利用者番号の交付を受けます。

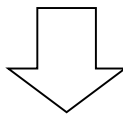

3 システムの利用者登録(本書及び電子入札システム操作マニュアル) 取得した利用者登録番号で、ICカードをシステムに登録します。

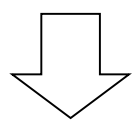

4 必要に応じて「システム操作研修」などへ参加して、システムの操作を学習しておいて ください。

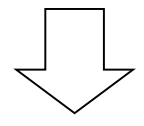

- 5 鹿屋市が実施する電子入札への参加 実施時期については、ホームページまたはポータルサイト等でご案内いたします。
- ※ 取得したICカードは鹿屋市へ届け出て、システムへの利用者登録を完了しなければ電子入 札システムを利用することはできません。
- ※ 電子システムの利用者登録には、費用はかかりません。ただし、書類の郵送等に係る費用は ご負担ください。
- ※ 電子システムの利用に当たっては、「かごしま県市町村電子入札システム利用者共通規約や 鹿屋市の定める運用規程等の内容をよく確認しておいてください。

(電子システムの利用者は、規約に同意しているものとみなします。)

#### 3 ICカード登録に必要となるもの

鹿屋市の実施する電子入札に参加するためには、鹿屋市の入札参加資格を有している必要があ ります。また、システムを利用するためのパソコンやインターネット環境のほか、電子入札コア システム対応認証局の発行する「ICカード」と「ICカードリーダー」が必要です。

電子入札コアシステム対応認証局については、下記のホームページに連絡先一覧が掲載されて います。

(電子入札コアシステム開発コンソーシアム)

http://www.cals.jacic.or.jp/coreconso/index.html ※ コアシステム対応認証局をご覧ください。

ICカードの購入には、印鑑証明書や商業登記謄本、名義人の住民票等が必要になります。カ ードの価格や有効期間は認証局により異なるので、各認証局へ確認してください。また、カード の発行までには数週間から1ヶ月程度の期間が必要となります。

認証局からはICカードと一緒に、ICカードの格納情報を確認するための書類(登録証等) が添付されますので、この書類を大切に保管してください。

鹿屋市へのICカード登録手続には、登録証の写しが必要になります。

## 4 ICカードに関する留意点

(1)ICカードの名義について 取得するICカードは、「会社の代表者」または「年間委任状を受けている受任者」の名義 で取得してください。(鹿屋市の入札参加資格登録内容と照合します。)これ以外の名義で取 得したカードの使用は認めません。

(2)複数のICカード登録について

 ICカードは、破損・紛失等をした場合に備えて複数枚の登録を認めるものとします。ただ し、異なる名義のICカードを一度に登録することは認めません。(代表者名義のカードと受 任者名義のカードを一度に登録することは認めません。)複数枚のカードを登録したい場合は、 同じ名義で複数枚のカードを取得してください。

なお、2枚目以降のICカードは「追加」のICカード登録(第2号様式)となります。

(3)複数の入札参加者を有する場合

 工事と委託(建設コンサルタント等)の両方の入札参加資格を持つ場合、工事用と委託用を それぞれにICカードを取得する必要があります。(1枚のカードを工事・委託の両方で使用 することはできません。)

詳しくは、ICカード登録窓口でご確認ください。

### 5 ICカード届出に必要な書類・提出方法

電子入札用ICカードの届出に必要な書類は次のとおりです。

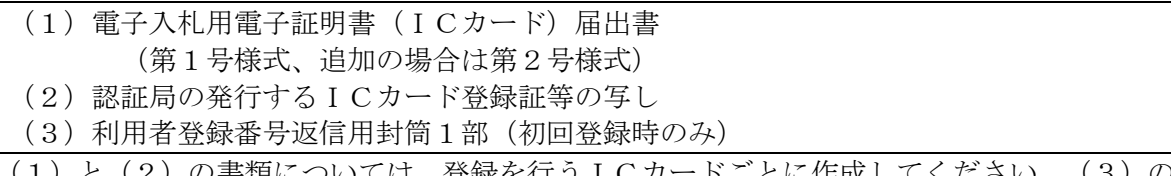

【は、登録を行うⅠCカ 返信用封筒は初回登録時のみ必要です。

ICカード登録受付窓口(工事・委託)

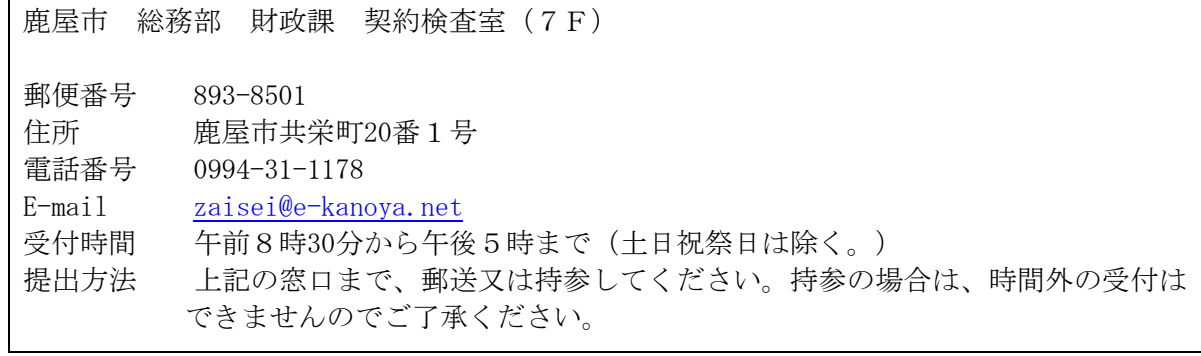

# 6 ICカード届出書類の作成方法

(1)電子入札用電子証明書(ICカード)届出書

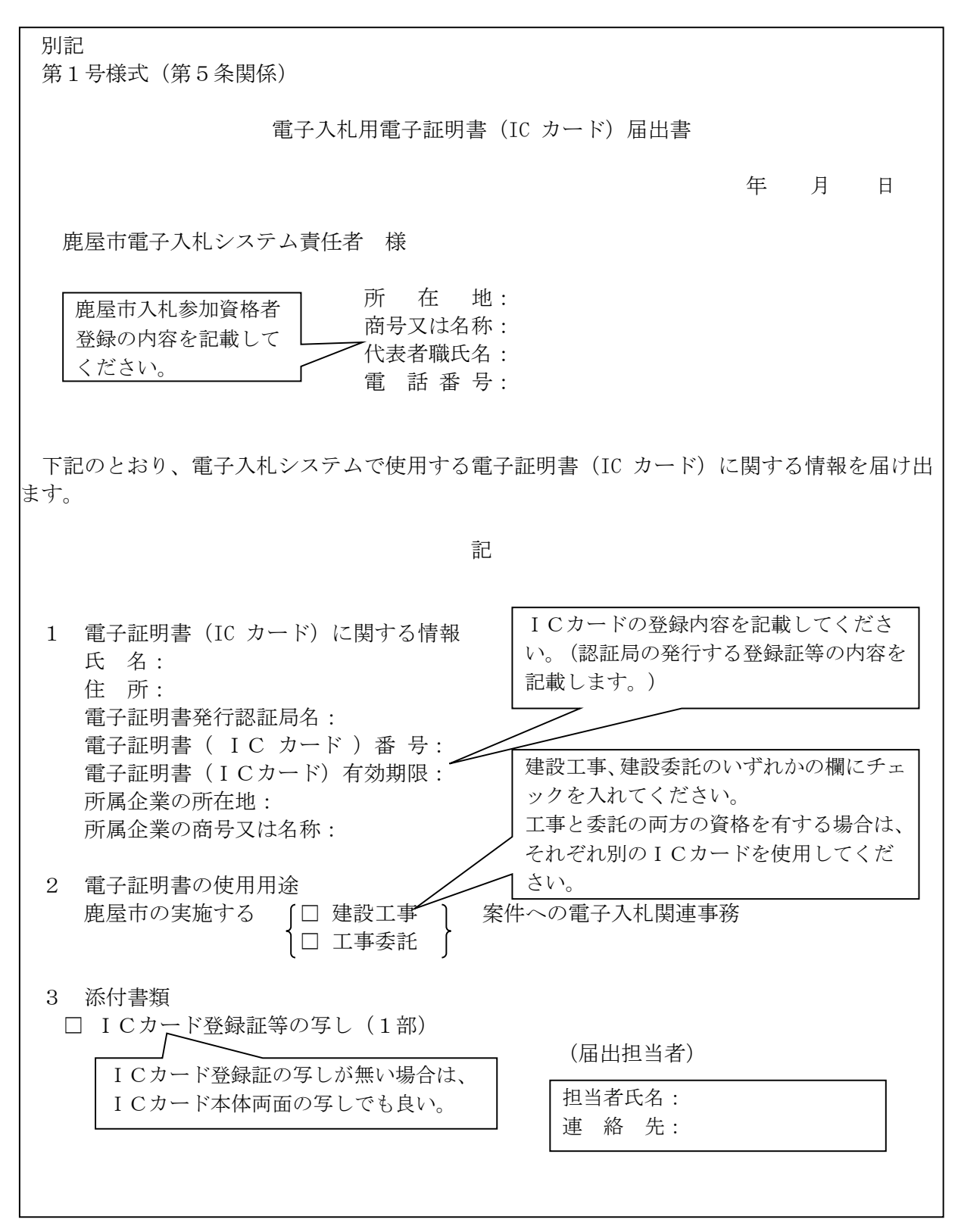

(2)認証局の発行するICカード登録証等の写し

 証局からICカードを取得した際に添付される登録証の写しです。同じ名義のカードであっ ても、カード番号が異なりますので、登録したいカードの登録証の写しを添付してください。 (ICカードの番号を確認してください。)

(3)利用者登録番号返信用封筒

 初回登録の際は、受付完了後、利用者登録番号を発行します。利用者番号通知書の送付用に 長形3号の封筒に84円切手を貼り、送り先として自社の住所を記入して添付ください。なお、 送り先の住所は原則として本社または年間委任を受けている受任者(支店等)の住所とします。 (誤送付を避けるため。)

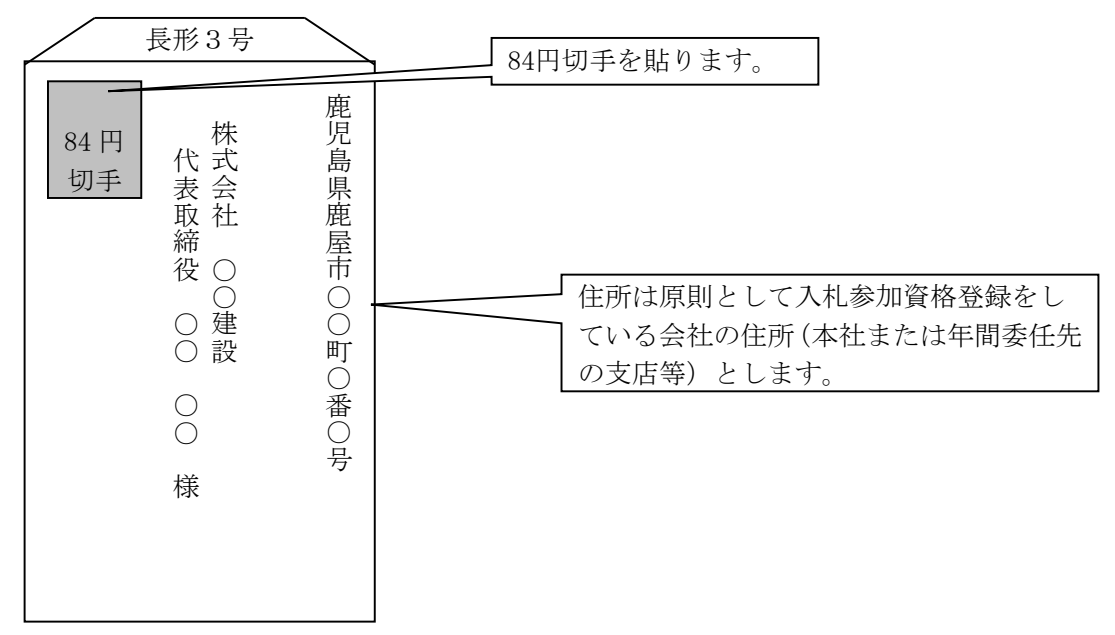

※ ICカード登録の際に発行される利用者登録番号は、雷子入札システムへICカード登録 を行う際に使用する各会社固有の番号となります。

第三者にこの番号が漏れた場合、会社と全く関係のない名義のICカードをシステムに登 録されるなど、悪用される可能性がありますので、利用者登録番号の取扱いには十分注意し てください。

#### 7 電子入札システムへの利用者登録

鹿屋市へのICカード届出を行い、利用者登録番号の発行を受けたら、電子入札へのICカー ド登録を行います。

利用者登録に当たっては、ICカード及びカードリーダーのソフトウェアのセットアップを完 了しておく必要があります。ICカードのセットアップの方法については、ICカードを購入し た認証局へご確認ください。

電子入札システムへの利用者登録方法の詳細については、かごしま県市町村電子入札システム ポータルサイトに掲載されている「かごしま県市町村電子入札システム受注者操作マニュアル (工事・委託編)」の「2-3利用者情報の新規登録」を参照してください。

システムへのICカード登録が完了したら、電子入札システムが正しく動作するかを確認くだ さい。

8 システムへの利用者登録ができない場合

利用者登録がうまくいかない場合は、次のことを確認してください。

システム画面上部に「時計」が表示されていない。

→ 時計が表示されてない場合は、Java Policy の設定を確認してください。 それでもうまくいかない場合はICカードのセットアップが正常に完了していない可能性 がありますので、ICカードを購入した認証局へお問い合わせください。

業者情報を入力しても「資格審査情報に登録されている商号又は名称を入力してくださ い。」というメッセージが表示される。

→ 商号名称の記入に間違いがないかを確認ください。スペースや全角半角の入力間違いの可 能性があります。利用者番号の通知書に記載している商号名称を入力してください。

その他、不明な点がありましたら、鹿屋市のICカード登録受付窓口か、下記電子入札システ ムヘルプデスクへお問合せください。

(電子入札システムヘルプデスク) 電 話 099-201-3808 (平日8:30~17:00) FAX 099-286-5905 ※ 電子入札システムポータルサイトへのお問合せフォームからインターネットで問 合せすることができます。 (電子入札システムポーサルタイト) http://www.kagoshima-e-nyusatsu.jp/